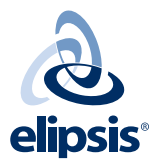

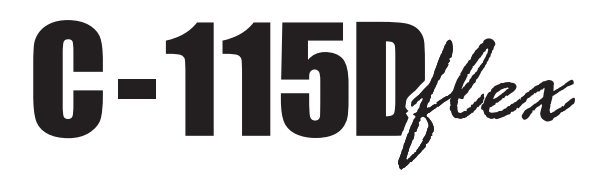

## MANUAL DEL USUARIO |

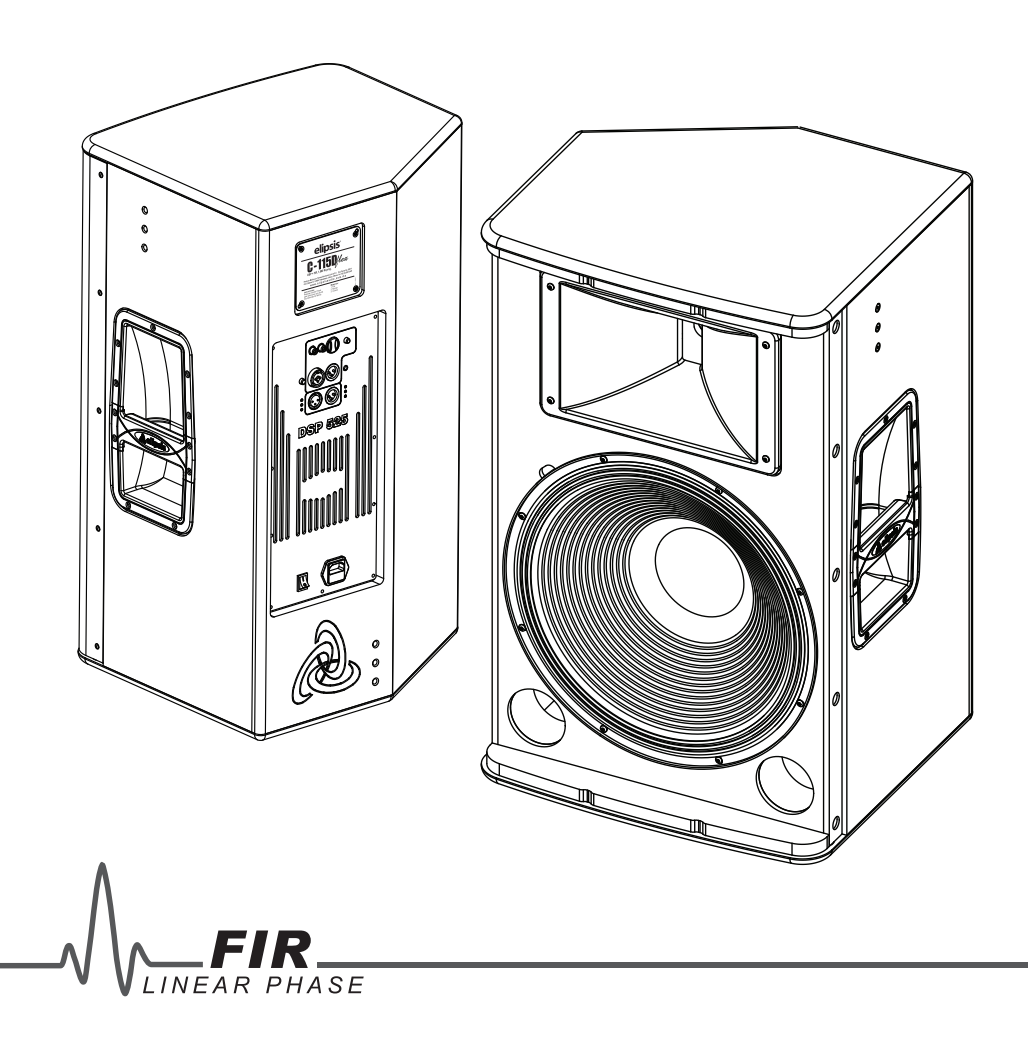

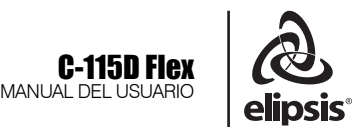

### NO SE ABRA RIESGO DE CHOQUE ELÉCTRICO

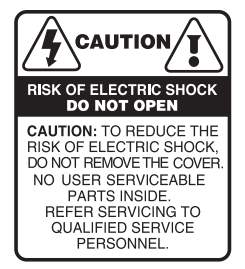

PRECAUCIÓN: es absolutamente necesario leer este manual antes de intentar operar su modelo C-115D Flex de Elipsis®. El modo de usar su equipo y la supervisión sobre el mismo es responsabilidad del propietario del equipo y de los operadores que lo hacen funcionar.

PRECAUCIÓN: para disminuir el riesgo de choque eléctrico, no quite la cubierta, no hay piezas adentro que el usuario pueda reparar, deje todo el mantenimiento a los técnicos calificados. Cuando manipule la energía eléctrica, hágalo siempre con precaución

ADVERTENCIA: para prevenir un choque eléctrico ó riesgo de incendios, no exponga este aparato a la lluvia o a la humedad. No arroje agua ó cualquier otro líquido sobre ó dentro de su unidad. Antes de utilizarlo lea todas las advertencias en la guía de operación.

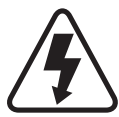

Este símbolo tiene el propósito de alertar al usuario de la presencia de VOLTAJE PELIGROSO que no tiene aislamiento de la caja y que puede tener una magnitud suficiente para constituir riesgo de descarga eléctrica.

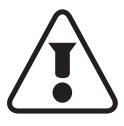

Este símbolo tiene el propósito de alertar al usuario de la presencia de instrucciones importantes sobre la operación y mantenimiento en la documentación que viene con el producto.

### ATENCIÓN AL CLIENTE

Para conocer más acerca de su equipo, visite nuestra página www.elipsisaudio.com.mx

Para cualquier sugerencia, consulta o comentario llame al (33) 3837 5470 en Tlaquepaque , Jalisco; ó escribanos a contacto@sensey.com.mx

Propietarios y operadores son los responsables de inspeccionar el sistema de rigging y de asegurarse que éste no ha sido dañado durante su transportación, así como de verificar el desgaste del mismo. Es importante que los operadores hagan esta revisión cada vez que el equipo sea usado.

El sistema de rigging para el modelo C-115D Flex ha sido diseñado para colgarse con un factor de seguridad apropiado para la instalación de una sola caja.

Apéguese a las instrucciones y sugerencias mencionadas. SENSEY ELECTRONICS S.A. de C.V. se deslinda de cualquier responsabilidad civil, penal ó mercantil en caso de que el propietario del equipo exceda esta capacidad ó haga mal uso del mismo.

### **DESEMPACADO**

Como parte de nuestro control de calidad, cada equipo es inspeccionado cuidadosamente antes de dejar la fábrica. Al momento de desempacarlo, revíselo muy bien para detectar posibles golpes o daños provocados durante el transporte. Conserve sus empaques originales ya que serán necesarios en caso de requerir servicio o cualquier reclamación posterior.

### ALIMENTACIÓN

Su bafle está provisto de un cable toma corriente de tres hilos polarizado el cual deberá conectarse a una toma de tipo doméstica de 120V c.a. ó tambien 220V c.a. El equipo lo detecta de manera automática sin necesidad de intervención del usuario.

### SOPORTE TÉCNICO  $\mathbb{J}$

-Servicio técnico directo de planta Reparación, calibración y pruebas en 15 días.

Solo pague sus refacciones, nosotros

costeamos la mano de obra.

-Refacciones originales

Desde un transistor hasta un módulo completo.

-Asistencia telefónica

Llámenos al (33) 3837 5470 Guadalajara Jalisco.

Lunes a Viernes de 8:00 a 18:00 hrs.

-Asistencia en línea www.sensey.com.mx

-Contáctenos vía Whatsap[p +52 33 1714 6803](https://wa.link/b8lygp)

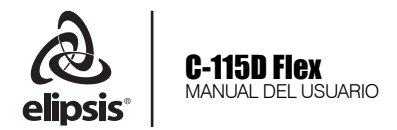

# <u>ÍNDICE</u><br>Ann ann an t-ainmeileadh ann an t-ainmeileadh ann an t-ainmeileadh ann an t-ainmeileadh ann an t-ainmeileadh

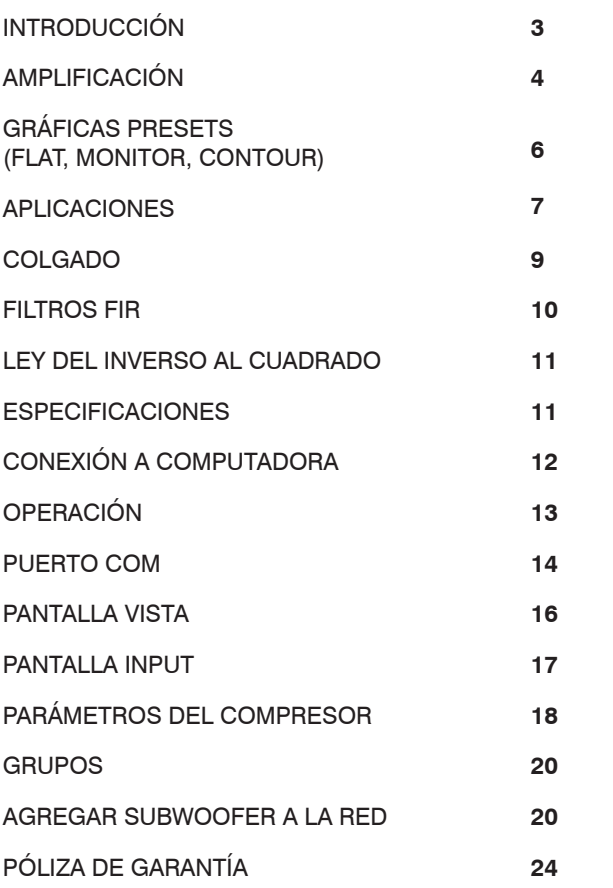

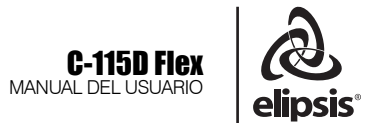

### INTRODUCCIÓN

El siguiente documento muestra las características, especificaciones técnicas y modo de uso del sistema C-115D Flex de Elipsis®. Siempre comience en este apartado cuando utilice por primera vez el sistema, o cuando tenga dudas sobre su uso, para conocer sus funciones y para implementarlas en las diversas situaciones a las que se vea aplicado.

### C-115D FLEX

El bafle Elipsis® C-115D Flex fue desarrollado como un bafle de fuente puntual, el cual se ve regido bajo la [Ley del Inverso al cuadrado](#page-11-0), la cual mas adelante indagaremos. Por ende, es un sistema de tiro corto, es decir, su cobertura deberá ser para aplicaciones en donde se pretenda cubrir espacios no mayores a 25 metros, de tal manera que pueda ser usado como sistema de PA (Public Adress), sistema de relleno (Fill) como por ejemplo para uso en zonas donde el sistema principal no cubre frente al escenario (Front Fill) o en zonas laterales (Outfill). O bien en cualquier situación en donde se pretenda usar como refuerzo sonoro, por ejemplo como un sistema de relevo en la distancia (Delay) o colocado debajo de un balcón (under balcony) o simplemente como refuerzo para aumentar niveles de inteligibilidad (entendimiento del habla/voz).

El sistema C-115D Flex ha sido desarrollado bajo una perspectiva peculiar, que lo hace único, debido a que se incorpora un procesador digital Auric® con acceso para el usuario, atreves del uso de una computadora donde le permitirá conectar hasta 32 equipos , logrando manipular los siguientes parámetros: Nivel de entrada, ecualización paramétrica con 10 bandas en donde se puede modificar la frecuencia, ganancia y factor Q/ancho de banda.

De la misma manera se puede aplicar delay (retraso electrónico) para ajustar la diferencia de distancias cuando se mezclan diversas fuentes sonoras con la misma señal, permitiendo que la onda sonora llegue en el mismo tiempo, esto con la finalidad de lograr suma aleatoria y congruencia en cuanto a fase se refiere.

El DSP interno cuenta con 3 presets electrónicos de sencillo alcance para el usuario, los cuales con un solo clic se puede acceder a ellos, esto para obtener diversos comportamientos de EQ y respuesta tonal.

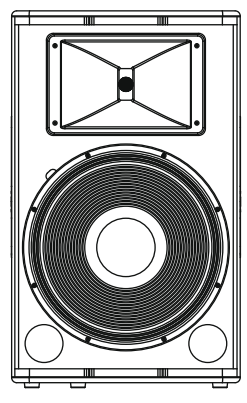

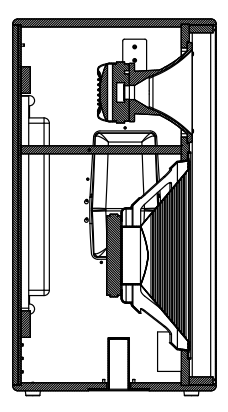

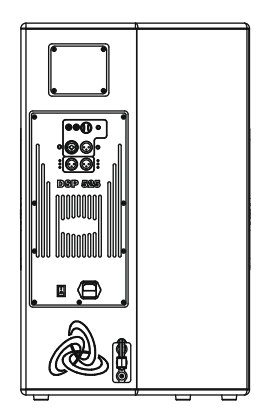

Vista frontal Vista lateral Vista Posterior

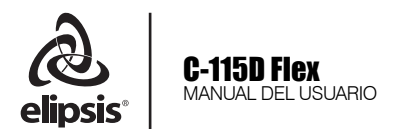

### AMPLIFICACIÓN MÓDULO DSP 525

and the contract of the contract of the contract of the contract of the contract of the contract of the contract of the contract of the contract of the contract of the contract of the contract of the contract of the contra

Se incorpora un amplificador clase D biamplificado capaz de desarrollar 1000W program acoplado a una fuente conmutada que gracias a su topología puede trabajar  $\frac{1}{2}$ con voltajes en el rango de 110V ~ 220V adecuándose a estas dos tensiones de manera automática.

Debido al uso del procesador digital, cada vía reproducirá de manera eficiente el rango de frecuencias adecuado, sin poner en riesgo el desempeño y minimizando el calentamiento.

### NOTA:

El espacio adecuado entre el modulo del amplificador y algún panel o pared, deberá ser por lo menos 30cm para que no obstruya el aire. Procure nunca obstruir el disipador.

Lea cuidadosamente cada función de su amplificador para obtener un mejor desempeño evitando algún daño a futuro.

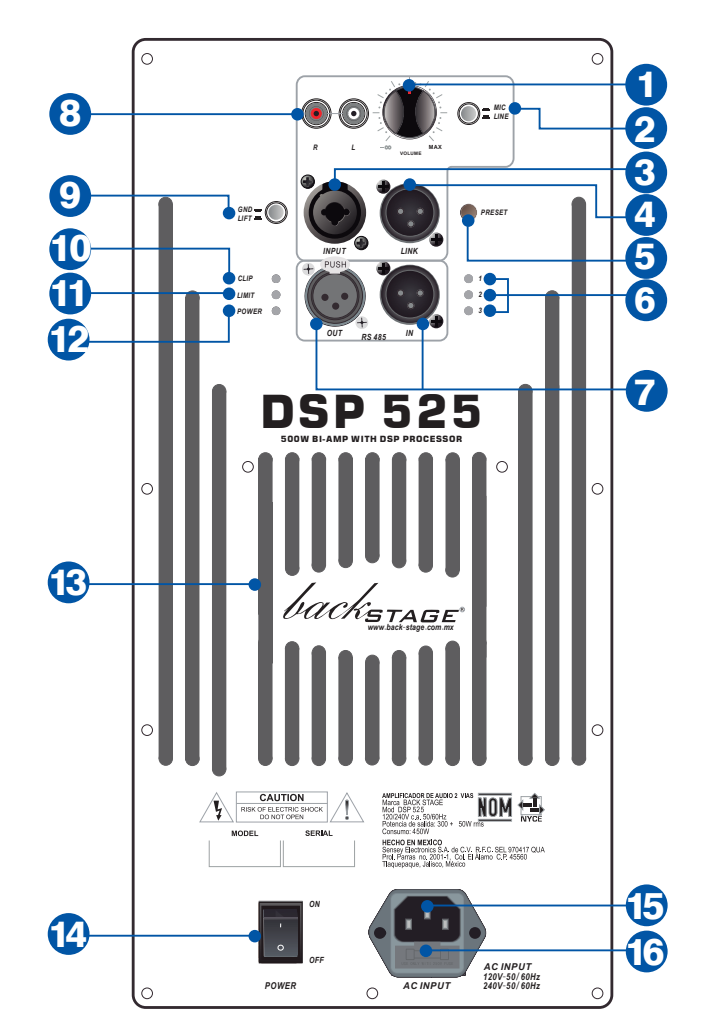

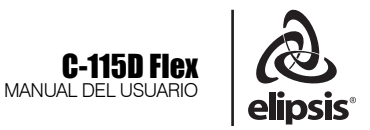

### 1. CONTROL DE VOLUMEN

Controla el nivel de salida del amplificador. *Aumente* <sup>y</sup>*disminuya* la ganancia de su amplificador con éste control.

### 2. SELECTOR DE *MIC / LINE*

La sensibilidad necesaria para un micrófono (50 mVrms) es muy diferente a la necesaria para una entrada de línea (775 mVrms). El micrófono de tipo Dinámico, necesita una preamplificación superior a la de una señal desde un reproductor o mezcladora, llamada Línea.

### 3. ENTRADA COMBINADA

Este conector *"combo"* acepta conectores *XLR* y *plug* 1/4" (6.3 mm), mono/estéreo, manejando señal balanceada o no balanceada. Este conector está en paralelo con el conector XLR LINK, para extraer una copia de la señal de entrada.

### 4. LINK

Conector de tipo XLR balanceado, que permite sacar una copia de la señal de entrada. Solo copia la señal de entrada del conector combo XLR/6.3 y no la señal de entrada del conector RCA.

Utilice ésta salida, para copiar la señal del primer bafle y enviarla a un segundo bafle.

#### 5.SELECTOR DE PRESET

Cuentan con 3 memorias (presets), cada uno de ellos con diferente ecualización. Seleccione dependiendo del uso. De fábrica se disponen de 3 opciones:<br>1. Flat

1. **Flat** 2. **Monitor**  3. **Contour** *Ver gráficas pág. 6*

### 6. INDICADORES *PRESET*

Estos leds se iluminaran de acuerdo a la memoria de ecualización que este en uso. 1. Flat, 2. Monitor, 3. Contour.

#### 7. Conexión RS-485

**Importante:** Estos conectores XLR macho y hembra **no son entrada de audio**, es un puerto de comunicación RS-485, que permite acceder a los parámetros del procesador digital de señales (DSP), mediante una computadora, y controlar hasta 32 equipos.

Es necesario contar con la interfaz RS-485/USB, **no incluida**, disponible en www.auricpro.com (N.P. 984950). El conector XLR de la interfaz puede ser macho o hembra y los conectores In / Out del amplificador son intercambiables (Out / In) dependiendo del tipo de interfaz.

*Ver pág. 12*

### 8. ENTRADA RCA

Entrada Estéreo (L+R) del tipo *RCA* para la fácil conexión de reproductores de *CD*, mezcladora tipo *DJ*, etc. Su sensibilidad es de línea: 0.775 Vrms y NO está conectado en paralelo con el combo de salida LINK.

#### 9. GROUND/LIFT

Presione el botón para tratar de eliminar ruido "hum" de voltaje (CA). Éste desconecta la tierra entre la entrada y la salida XLR, cuando se encuentra en la posición "LIFT" ó tierra flotante. La tierra (GROUND) permanece conectada cuando se establece en la posición "GND". Recuerde que en algunos casos, no se eliminarán los ruidos de la instalación eléctrica, cuando de ambientes eléctricamente ruidosos se trate.

#### 10. INDICADOR *CLIP*

Este led se ilumina en rojo e indica saturación, que es peligrosa para su amplificador. Si esto ocurre, reduzca el nivel de la señal de entrada desde la fuente de señal, ya sea una mezcladora o un reproductor o puede hacerlo con el control de volumen, disminuyéndolo. También se puede deber a una mala posición del selector de sensibilidad de micrófono (50 mV) y de Línea (775 mV). Por favor verifique la posición del botón MIC/LINE de acuerdo a la fuente de señal que esté utilizando.

#### 11. INDICADOR *LIMIT*

Se ilumina cuando el sistema de limitación de entrada (Limitter) entra en funcionamiento. Recuerde que el limitador de entrada protege a su equipo de voltajes de señal superiores a lo permitido por su equipo.

#### 12. LED DE ENCENDIDO *POWER*

Se ilumina cuando el equipo está encendido

#### 13. DISIPADOR DE CALOR

Modulo de extracción de calor pasivo. Nunca obstruya esta área para permitir el flujo de aire.

#### 14. INTERRUPTOR DE ENCENDIDO

Enciende y apaga el equipo. Al encenderlo, asegúrese de que todos los dispositivos de entrada estén conectados para evitar daños a sus equipos.

#### 15. FUSIBLE

Fusible que protege el modulo amplificador contra posibles sobrecargas. En caso de no encender su módulo reemplace con uno del mismo tipo. Si este se vuelve a dañar por favor envié a servicio técnico de Sensey Electronics.

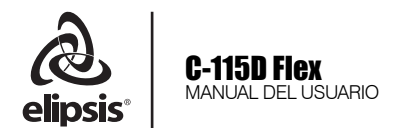

### **PRESETS**

Graficas de la respuesta de magnitud y fase de los presets ( Flat, Monitor y Contour) del sistema C-115D Flex.

### **FLAT**

Respuesta en frecuencia plana, desde 65Hz hasta 20kHz. Pensado para aplicaciones en donde se desea imprimir la mezcla al sistema, sin alteraciones tonales adicionales. Utilice este preset cuando deseé una respuesta plana.\*

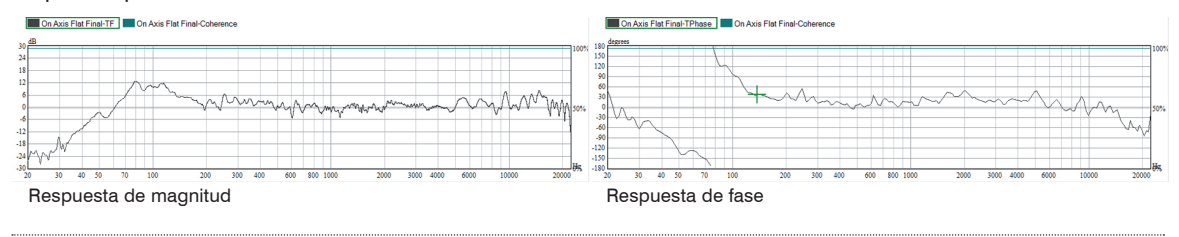

### **MONITOR**

Respuesta en frecuencia plana desde 100Hz hasta 20kHz, con el uso de un filtro HPF (filtro pasa altos) que elimina frecuencias bajas. Use este preset cuando se complemente con un subwoofer Elipsis o bien cuando se utilice como monitor de piso. Recordemos que un altavoz es capaz de reproducir baja frecuencia y cuando se coloca sobre una superficie rígida (como por ejemplo el piso del escenario) por naturaleza se aportará el doble de energía (6dB) en el rango de LF (Low Frequency), es por ello que éste preset minimiza el aporte adicional obtenido por el "efecto espejo"\*

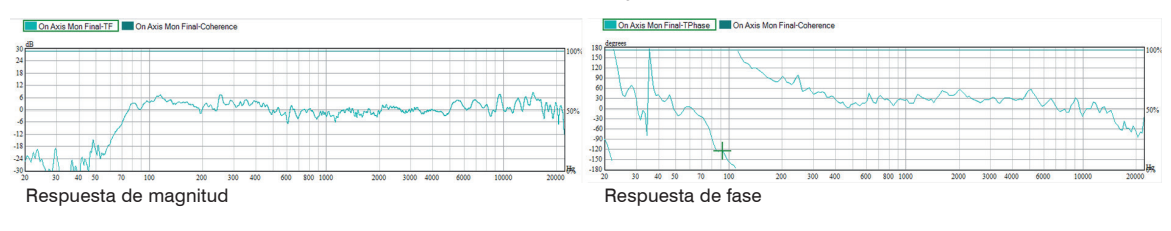

### **CONTOUR**

Respuesta en frecuencia con un realce adicional en la baja (LF) y alta (HF) frecuencia. Utilice este preset cuando reproduzca música grabada y deseé enfatizar estas zonas (LF & HF), sin necesidad de alterar el ecualizador, con un solo clic.\*

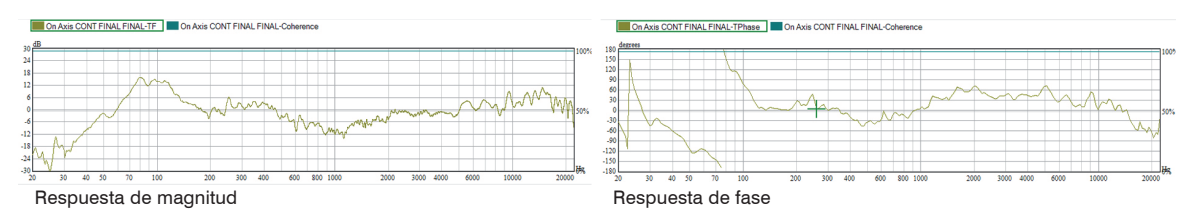

*\*Recuerde que siempre tendrá disponible el ecualizador paramétrico de 10 bandas para su uso (esta función podrá ser manipulada únicamente cuando se realice la conexión con su C-115D Flex a la computadora).* 

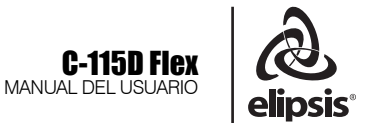

### **APLICACIONES**

### **COMPRESIÓN**

El sistema cuenta con un módulo de ensamble en la parte inferior para acoplarse a un stand para altavoz, cuyo diámetro es de 35.2 mm.

Asegúrese que el ensamble sea el adecuado y que el calce sea propicio, evitando movimientos laterales para evitar alguna lesión o caída.

Podrá utilizar el preset número 3 **"Contour"** para esta aplicación".

También lo podrá colocar a compresión sobre un subwoofer, sugerimos acompañarlo con el modelo STB-118A o STB-218A de Elipsis.

Recomendamos seleccione el Preset número 1 **"Flat"**o el 2 **"Monitor"**.

### **MONITOR**

El sistema C-115D Flex ha sido desarrollado como bafle de múlti-propósito, lo cual le permite el uso como monitor cuando es colocado sobre el piso, además de sus funciones mencionadas como PA o Fill. Con el acompañamiento de los Presets podrá seleccionar el que mas se adecúe a sus necesidades.

Tome en cuenta, que cuando se coloca un altavoz que reproduzca frecuencias bajas sobre el piso, se obtendrá un aumento de nivel en esta misma zona de frecuencias por el efecto espejo, es por ello que se cuando se utilice en esta modalidad recomendamos ampliamente seleccione el Preset número 2 denominado como **"Monitor"** en donde además de realizar un corte de LF se aplica un filtro Low-Shelving que atenúa el aumento obtenido.

La cobertura de la alta frecuencia se encuentra relacionada de manera intrínseca al difusor utilizado, éste indicará que tanta cobertura tendremos en el plano vertical y horizontal.

Dentro de esta zona se define como "En el eje" **(On Axis)** y cuando nos encontramos fuera de esta cobertura se conoce como "Fuera de eje" **(Off Axis).** 

Cuando nos encontramos Fuera de eje (off Axis) o fuera de cobertura del difusor de alta frecuencia, se obtendrá una atenuación o pérdida de 6dB en la alta frecuencia.

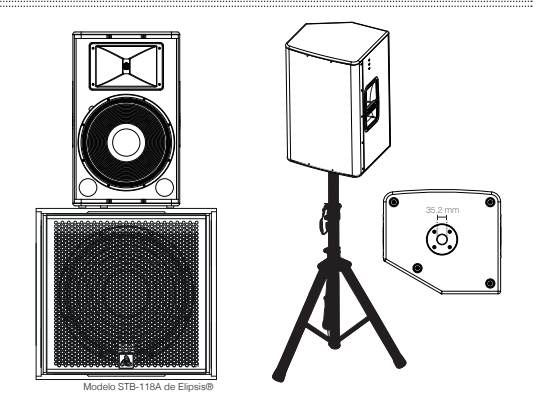

En la siguiente imagen se muestra como funciona la cobertura del difusor. Vista de planta.

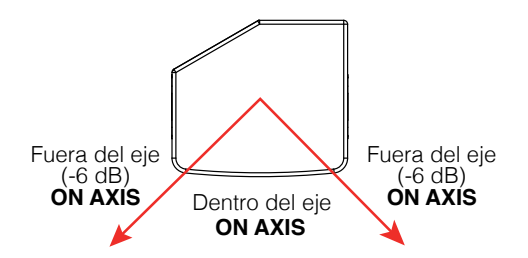

El difusor utilizado para alta frecuencia tiene una apertura horizontal de 90 grados y 45 grados en el plano vertical.

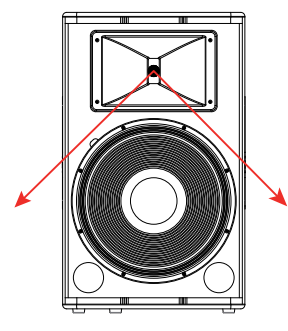

de apertura en el eje horizontal **90 grados** 

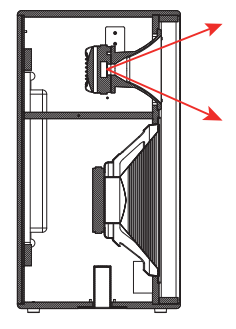

de apertura en el eje vertical **45 grados** 

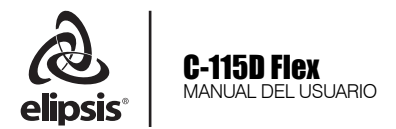

Cuando es colocado como monitor de piso, la cobertura en general será inversa, debido a que al bafle se gira para ser colocado sobre el piso. Es decir, en este acomodo la apertura horizontal será de 45 grados y la apertura vertical será de 90 grados.

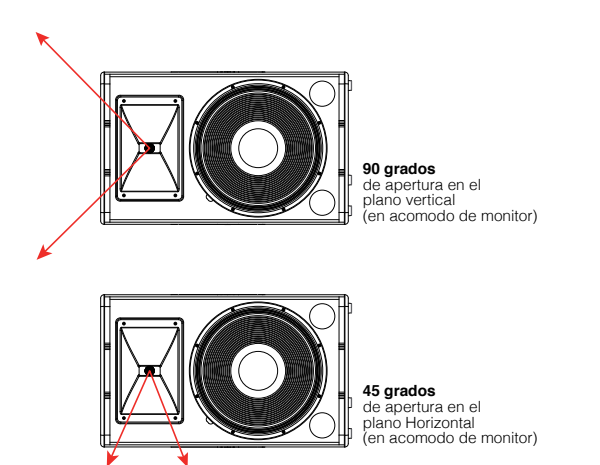

Tome en cuenta que la cobertura que se obtendrá como monitor de piso será mas estrecha en el plano horizontal debido a la apertura del difusor. **Siempre que se coloque como monitor de piso se debe tomar en cuenta este comportamiento.**

### EJEMPLOS PARA USO MONITOR

### Un solo monitor:

El músico deberá colocarse al centro del difusor para que así se encuentre en el eje de cobertura. **90 grados**  Para que marcolaridade en el eje de contrario de la provincia de la especiencia de la especiencia de la especie de apertura en el eje horizontal, en acomodo de monitor)

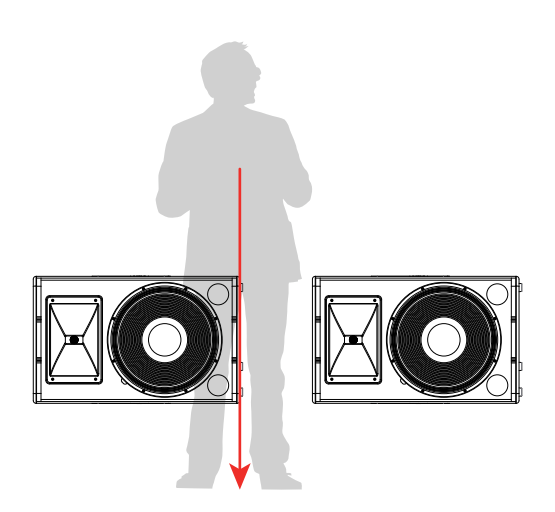

Esta técnica es utilizada para obtener el doble de presión sonora (SPL) y obtener una mejor imagen acústica. Por ello es necesario conocer algunos aspectos para implementarlos y obtener así, un

Coloque los difusores de manera idéntica, hacia los extremos izquierdos, como se observa en la

Dos monitores:

mejor desempeño.

imagen.

Debido a que los difusores se encuentran cargados en el lado izquierdo, el centro acústico de ambos se desplaza hacia la izquierda, por ende, el músico deberá colocarse justo en la cara derecha del monitor izquierdo, tal como se muestra en la imagen de arriba . No se recomienda colocarse justo al centro de los monitores debido a que en esta posición se encuentra desplazado del eje central y se obtendrá filtro de peine.

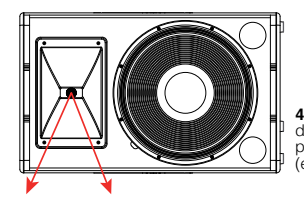

de apertura en el plano Horizontal (en acomodo de monitor) **45 grados** 

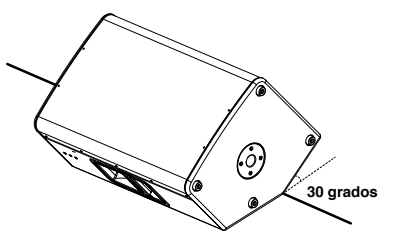

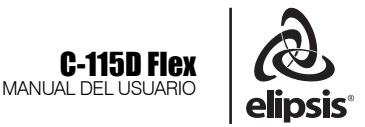

### **COLGADO**

El sistema de Rigging (colgado) cuenta con 3 puntos de sujeción, los cuales cuentan con la normativa y seguridad requerida para ello. **Se requiere de los accesorios Flying Track (no incluidos)**.

### **Accesorio Flying Track**

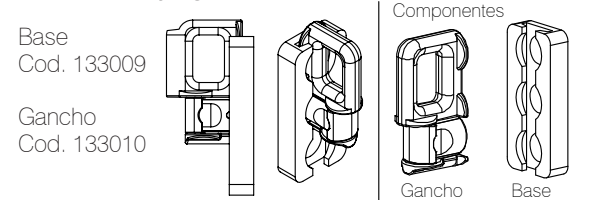

Los puntos de rigging se encuentran 2 en la parte frontal superior para elevar y cargar el peso, y uno mas en la parte inferior/posterior, para proporcionar la inclinación necesaria.

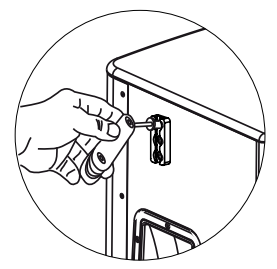

Quite los 3 tornillos con ayuda de una llave Allen, coloque la base del Flying Track como se muestra en la imagen y atornille nuevamente para que la pieza quede fija al bafle.

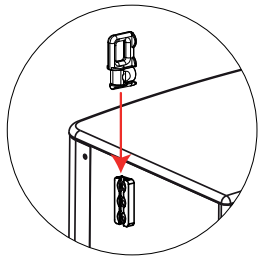

Introduzca la segunda pieza sobre la ya instalada, retrayendo el seguro. Existen 3 posiciones que le permiten variar la posición final del colgado.

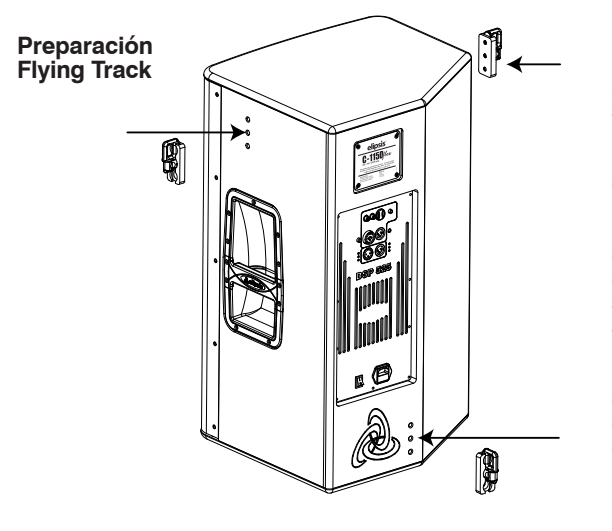

Se recomienda el uso de sistemas de medición de inclinación (Inclinómetros) para lograr el resultado esperado.

No incline mas de 90 grados el sistema C-115D Flex para evitar poner en riesgo el sistema de colgado, debido a que los tensores que utilice deberán mantenerse rectos y evitar que se desplace el elemento de seguridad elegido, y desconecte el Flying track.

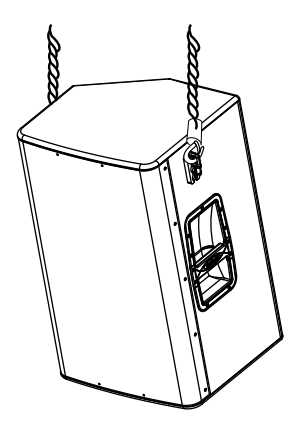

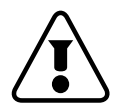

PRECAUCIÓN: Con este accesorio solo podrá elevar un bafle a la vez. NUNCA intente elevar dos bafles ensamblados juntos. Evite situaciones de riesgo intentándolo. Nunca eleve el sistema a menos que utilice los accesorios Flying track, para evitar un accidente. Evite en todo momento elevar el sistema sin el uso apropiado de elementos de seguridad, siempre contacte al departamento de soporte técnico si tiene alguna duda sobre este procedimiento.

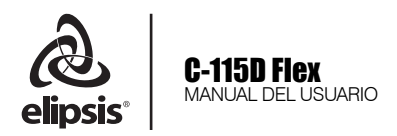

### PROCESAMIENTO FILTROS FIR

El sistema C-115D Flex incorpora de manera eficaz los filtros de respuesta de fase plana (Linear Phase Response) denominados como filtros **FIR** por sus siglas en inglés **Finite Impulse Response**, los cuales de manera simplificada logran una respuesta de fase plana debido a que todo el espectro de frecuencia seleccionado logra tener el mismo tiempo de arribo a pesar que sean reproducidos por diferentes componentes (altavoz y driver de compresión), es decir todas la frecuencias se reproducen al mismo tiempo.

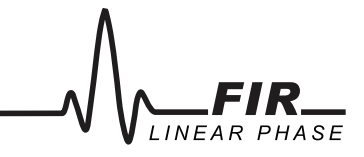

Gracias a este tipo de tecnología, se obtiene un mayor impacto sonoro, presencia auditiva, imagen acústica y claridad, mejorando la respuesta auditiva.

Estos filtros FIR no pueden ser modificados por el usuario, de esta manera se garantiza el buen desempeño del equipo.

### PROCESAMIENTO SIN FILTRO FIR

En el siguiente grafico vea como la respuesta de fase no se mantiene en todo el trayecto sobre la línea denominada como "Cero grados". Analizando de derecha a izquierda se observa como la línea comienza una pendiente ascendente (hacia arriba) y cada cierto período continúa de abajo hacia arriba, lo que indica que cada vez que se reproducen frecuencias mas bajas, tendrá mayor tiempo de retraso el sistema en cierto rango.

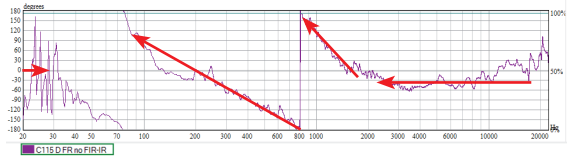

Si ahora observa la respuesta de Impulso, notará información antes a la línea recta de mayor altura, lo que indica que cierto rango de frecuencias están siendo reproducidas en un mayor tiempo, es decir se observan dos picos, el primero antes del número 0 en el eje horizontal y el segundo sobre 0 en el eje horizontal, de esta manera se comprueba que cierto rango de frecuencias se están reproduciendo en diferentes tiempos. Así como se había observado en la grafica de respuesta de fase.

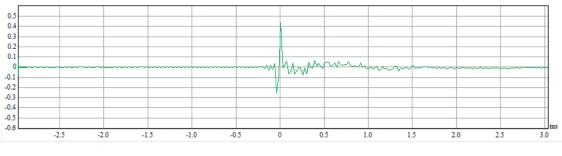

### PROCESAMIENTO CON FILTRO FIR

En el siguiente gráfico se observa la respuesta de fase del sistema C-115D Flex después de haber aplicado el procesamiento con filtros FIR.

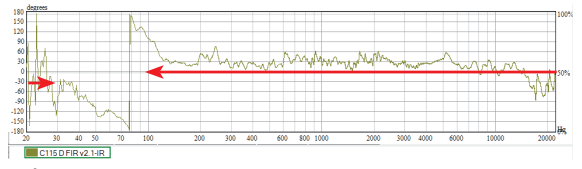

Nótese como la respuesta de fase, de derecha a izquierda se mantiene casi recta sobre el punto denominado como "Cero grados" en el eje vertical, lo que indica que todo el rango de frecuencias desde 125Hz a 18kHz tienen el mismo tiempo de arribo. Es decir ese rango de frecuencias se reproducen en un mismo tiempo.

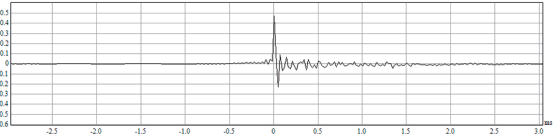

Observe como la respuesta de Impulso se mantiene como uno solo, es decir se reproduce el rango de frecuencias en un mismo tiempo.

### Comparativa sin filtros FIR & FILTROS FIR

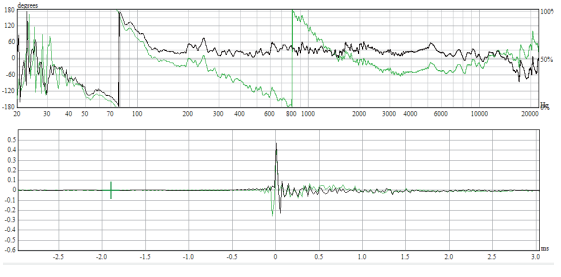

Grafico línea verde: Sin FIR Grafico línea negra: FIR

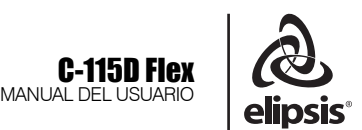

### <span id="page-11-0"></span>LEY DEL INVERSO AL CUADRADO

Como ya sabemos, según la ley del inverso al cuadrado, tenemos una atenuación del nivel de presión sonora de 6dB cada vez que doblamos la distancia. Esto es debido a la propagación del sonido como frente de ondas esféricas. Así, cada vez que se dobla la distancia del oyente a la fuente, la energía radiada se dispersa en un área 4 veces superior, por lo que la densidad de energía se reduce a una cuarta parte, lo que supone esa caída de 6dB.

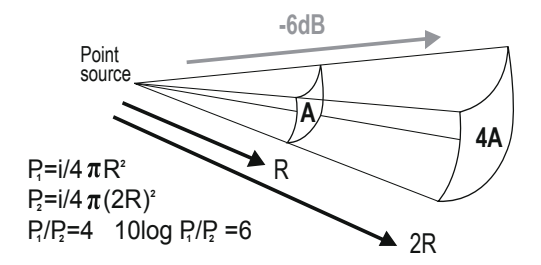

Al duplicar la distancia, la energía de la fuente se distribuye en un área mayor (4 veces "A"), disminuyendo la presión sonora.

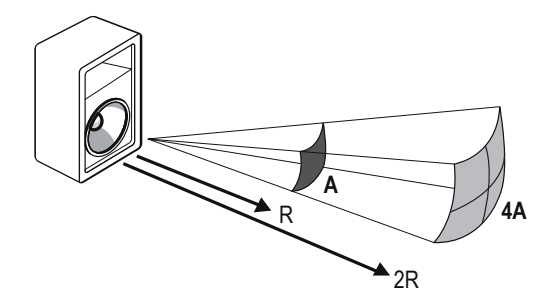

NOTA: Por lo tanto , en base a la ley del inverso al cuadrado, el C-115D Flex es de tiro corto.

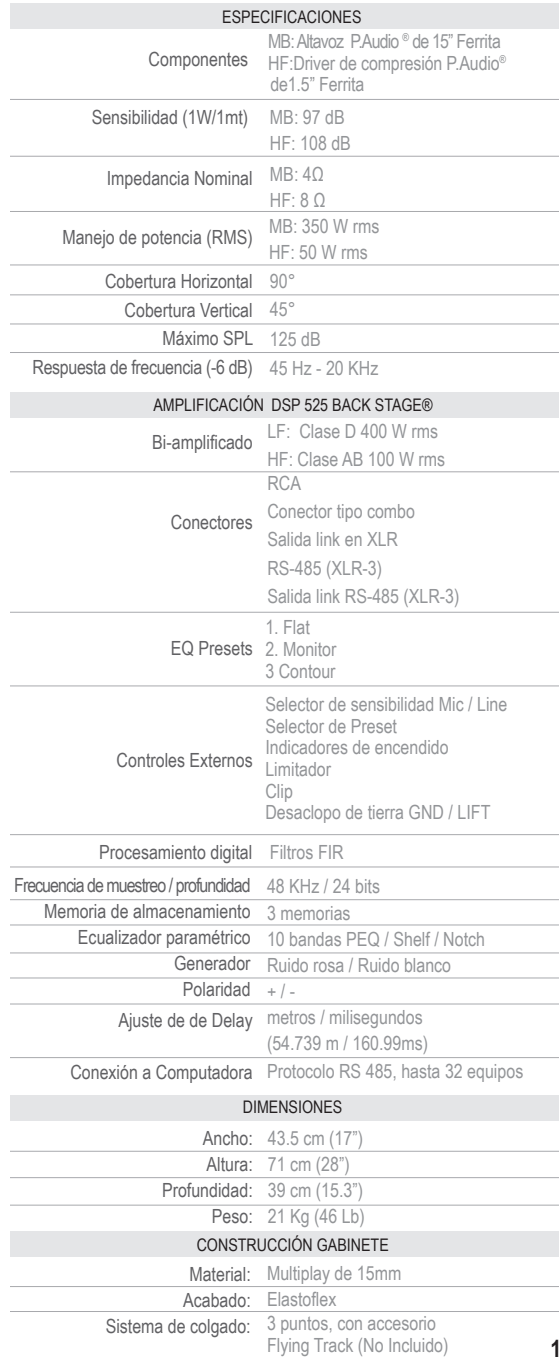

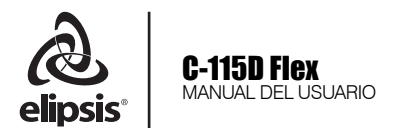

### CONEXIÓN A COMPUTADORA

Este sistema ha sido desarrollado para su uso autónomo y para uso remoto mediante una computadora, en la cual se podrá tener control del sistema (múltiples funciones internas del DSP) y monitoreo de los niveles de entrada y salida.

Si se opta por utilizarse sin conectar a la computadora, se podrá tener acceso únicamente a los controles físicos del módulo como Control de ganancia, selector de nivel (Mic/Line), Selector de presets, Selector de desacople de tierra (Ground/Lift).

Para ello se requiere el uso de la interfaz [RS-485 \(](https://auricpro.com/cable-rs485---usb.html)**accesorio no incluido**) el cual permitirá conectarse hasta con 32 sistemas de manera simultánea y tener acceso a cada uno de ellos o bien hacer grupos, para controlarlos de manera unitaria o grupal.

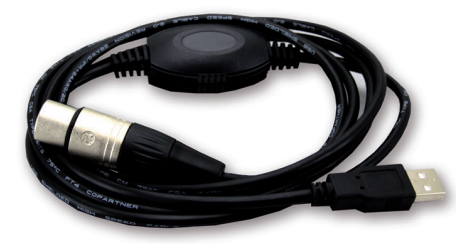

En este caso se podrán acceder a funciones como Generador de ruido rosa/ruido blanco, Control de ganancia, Ecualizador paramétrico, polaridad, Mute individual (HF, LF, Output), Delay electrónico, Compresor RMS, Polaridad y accesar a los presets incorporados.

En el siguiente bloque se explicará como acceder mediante conexión remota y tener acceso a dichas funciones.

### **SOFTWARE**

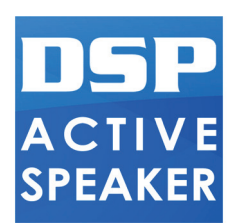

Descargue el software desde la página: **www.elipsisaudio.com.mx/c-115d.html** (La versión mas reciente del software es la versión 1.3.2), y soporta las versiones de Windows XP, Windows 7, Windows 8.1 (con Service Pack) y Windows 10. Asegúrese de contar con la versión actualizada.

Respecto a Windows® 10 deberá asegurarse que tenga instalado el Framework mas reciente el cual podrá descargar desde la pagina de Microsoft®, recomendamos revise esta parte en caso que su PC no le permita ejecutar el software.

#### Para usuarios de Mac (Apple®):

Este software trabaja bajo la plataforma de Windows en las versiones anteriormente mencionadas, de tal manera que si es usuario de Mac deberá utilizar alguna máquina virtual e instalar alguna versión de Windows® como modalidad de partición. Nuestro software trabaja perfectamente bajo esta modalidad. Contacte al departamento de Soporte Técnico contacto@sensey.com.mx si tiene alguna duda sobre este apartado.

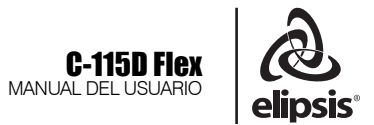

### OPERACIÓN

### 1. Conexión.

Antes de conectar su equipo a la computadora mediante la interfaz RS-485 / USB, asegúrese de haber realizado la conexión correcta en el conector XLR RS-485 y no en la entrada XLR de señal de audio.

La conexión directa al puerto RS-485 en el primer equipo, le permitirá controlar mas de un equipo interconectado (link) con un cable XLR he mbra / XLR macho directamente en RS-485 IN/OUT.

Recuerde el protocolo RS-485 permite controlar un máximo de **32 equipos**, con una longitud de cable de hasta 400mts con todos los equipos conectados. En caso de exceder la longitud del cable podría no existir comunicación entre los equipos y la computadora.

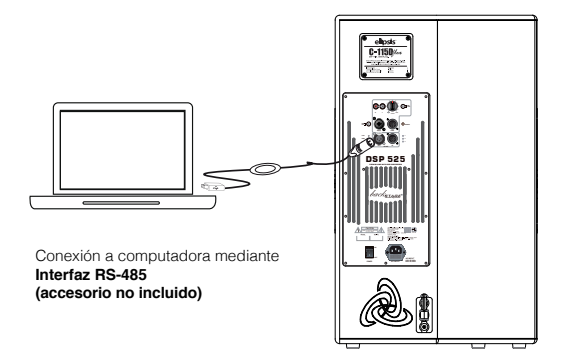

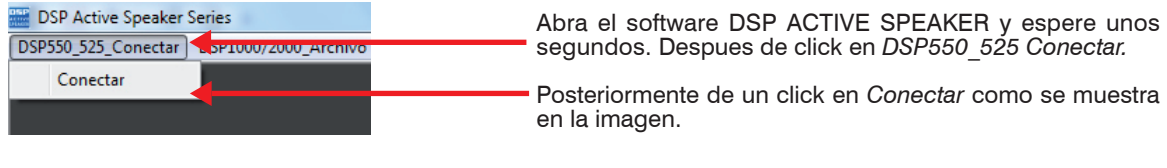

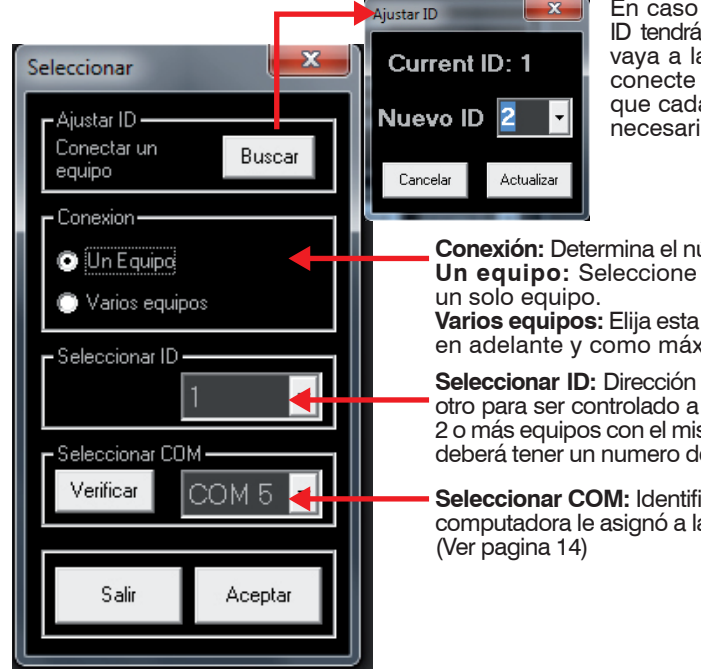

En caso de que existan equipos con la misma ID tendrá problemas de comunicación, por favor vaya a la opción **ajuste ID "BUSCAR"** y solo conecte un equipo a la vez hasta asegurarse que cada equipo tenga un ID diferente. De ser necesario asígnelos usted mismo.

**Conexión:** Determina el número de equipos que se utilizarán. **Un equipo:** Seleccione ésta opción, cuando tenga conectado

**Varios equipos:** Elija esta opción para conectar más de 2 equipos en adelante y como máximo 32 equipos.

**Seleccionar ID:** Dirección que permite identificar entre un equipo y otro para ser controlado a través del software. Nunca deben existir 2 o más equipos con el mismo ID; es decir cada uno de los equipos deberá tener un numero de Identificación diferente.

**Seleccionar COM:** Identifica el puerto serial (COM), que su computadora le asignó a la Interfaz RS-485 / USB.

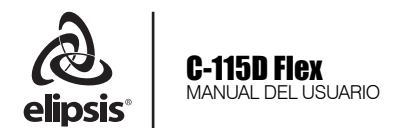

### PUERTO COM

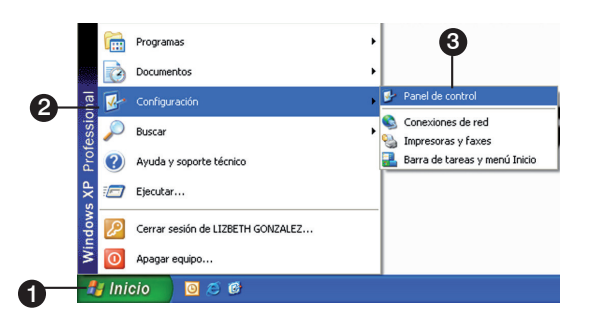

Para identificar cual puerto COM está utilizando en su computadora, siga los siguientes pasos:

- 1. Inicio
- 2. Configuración
- 3. Panel de control (Haga click)
- 4. Sistema
- 5. Hardware
- 6. Administrador de dispositivos
- 7. Puertos COM & LPT

En la opción de COM usted podrá ver el número del puerto asignado a su conexión. En la pantalla de ejemplo, el puerto COM es el número 5.

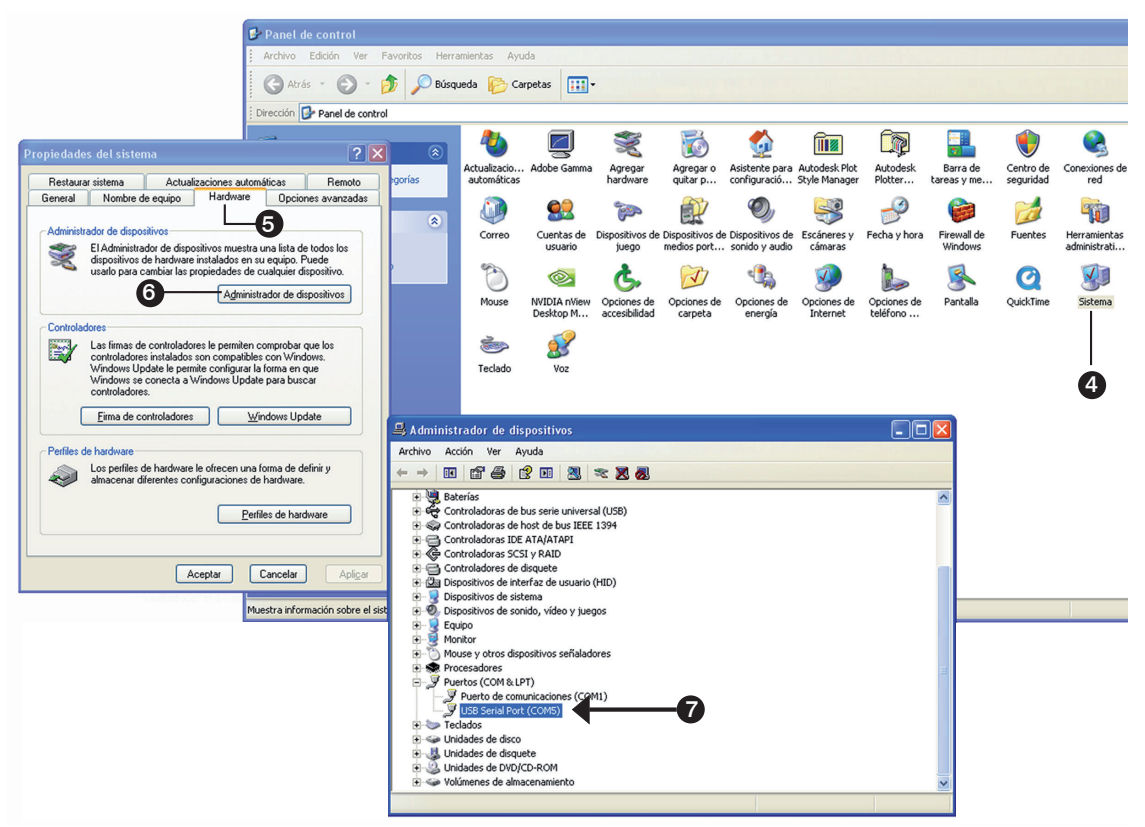

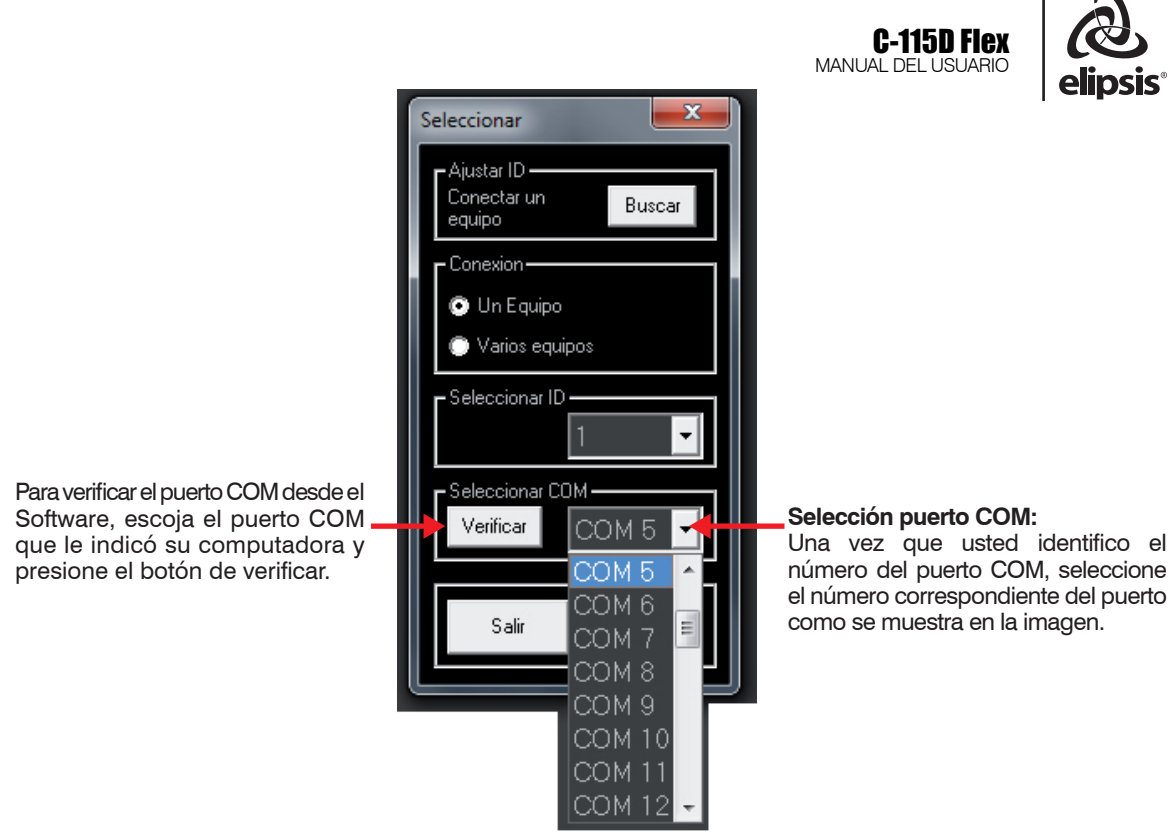

Aparece la siguiente pantalla.

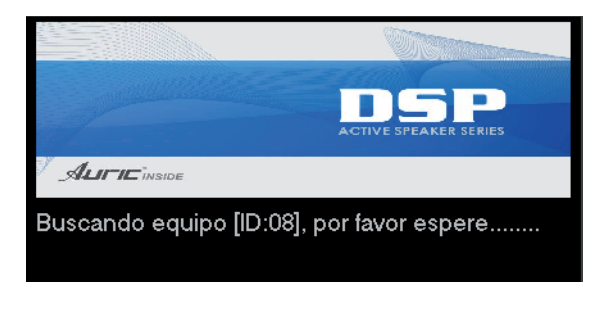

En la siguiente pantalla se mostrara una lista con los equipos conectados, se puede observar en cada reglón un ID diferente. De esta manera se puede identificar cada uno de los equipos. Para editar el DSP de una unidad específica, de doble click sobre el equipo con el puntero del mouse.

 $\mathbf{I}$ 

 $\blacktriangle$ 

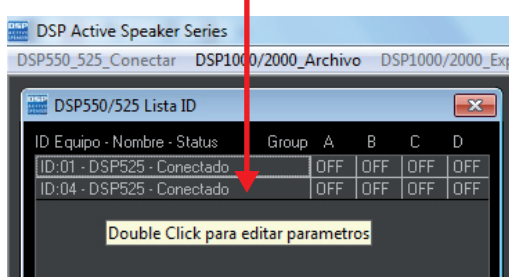

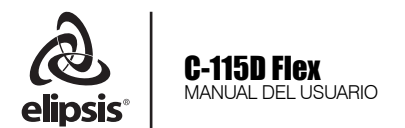

A continuación se abre la siguiente ventana **VISTA**

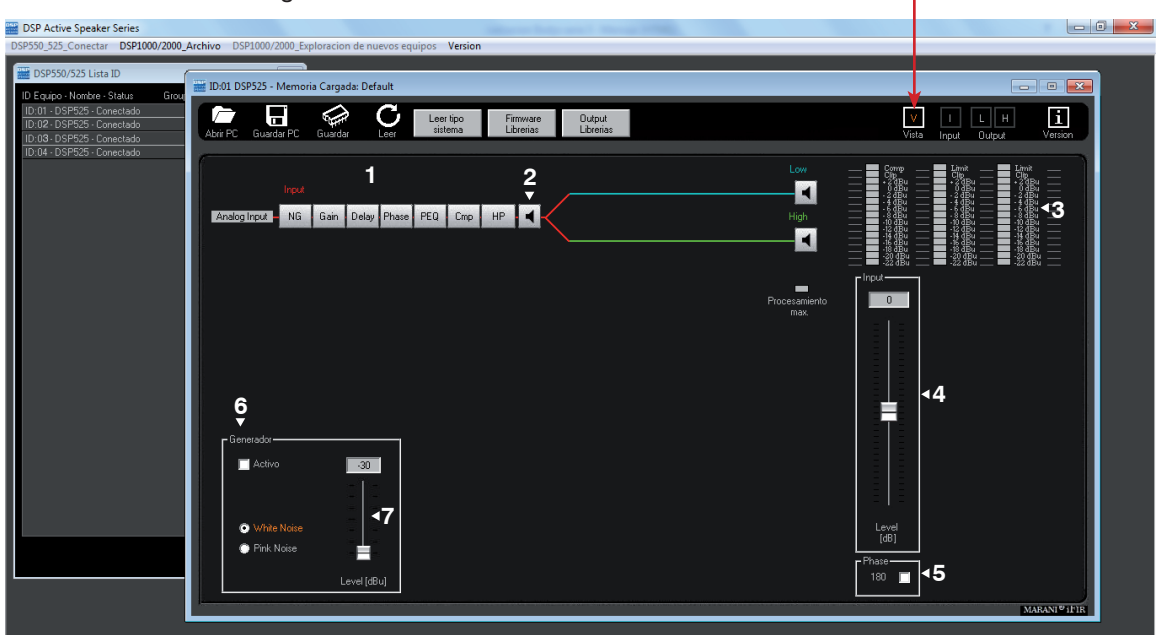

### **1. PARÁMETROS DE ENTRADA**

Presione para editar, cada uno de ellos. Para regresar de la ventana que se abra, presione el botón VISTA en el menú de la ventana emergente.

### **2. MUTE** *SILENCIO INPUT*

Modo silencio para canal de entrada, cuando el botón este tachado es porque se encuentra activo el modo mute (silencio).

### **3. MEDIDORES DE SEÑAL IN /OUT.**

indica el nivel de señal de entrada ó salida dependiendo de cual vúmetro se trate. El led de clip se iluminará con señales elevadas indicando una saturación de la señal que resultará en una distorsión. Si se mantiene encendido este led (clip) permanentemente, deberá disminuir el control de volumen.

### **4. INPUT GAIN**

Permite ajustar el nivel de ganancia del canal de entrada.

#### **5. POLARIDAD**

Cuando presione esta función, lo que en realidad está haciendo es cambiando el desplazamiento o movimiento del cono del altavoz, invirtiendo el movimiento hacia el frente (excursión) hacia atrás (incursión) con la finalidad de estar alineado en cuanto a términos de Fase se refiere.

Fase y polaridad no es lo mismo! Si desea alinear la fase del sistema C-115 con un subwoofer Elipsis. Ayúdese de un software de medición o en su defecto, presione el botón y note si tiene suma en la zona de crossover en la baja frecuencia.

### **6. GENERADOR**

Reproduce ruido blanco o ruido rosa (pink noise). Este último es el mas usado por la peculiaridad de ser una señal aleatoria que tiene la misma energia por octava en todas las frecuencias del espectro sonoro. Al inyectar esta señal podemos conocer información sobre el comportamiento acústico entre el altavoz y el recinto. Utilícelo como modo de revisión para conocer el funcionamiento de sus componentes, por ejemplo, si desea revisar que funcione el driver o el altavoz, sin necesidad de inyectar señal externa. Utilice los controles de "Mute" de cada vía para este procedimiento.

### **7. LEVEL**

Recomendamos siempre comenzar en nivel de -30dB y aumentar hasta obtener el nivel deseado.

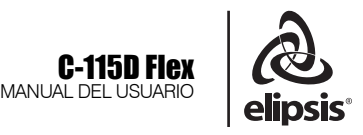

### **PANTALLA INPUT**

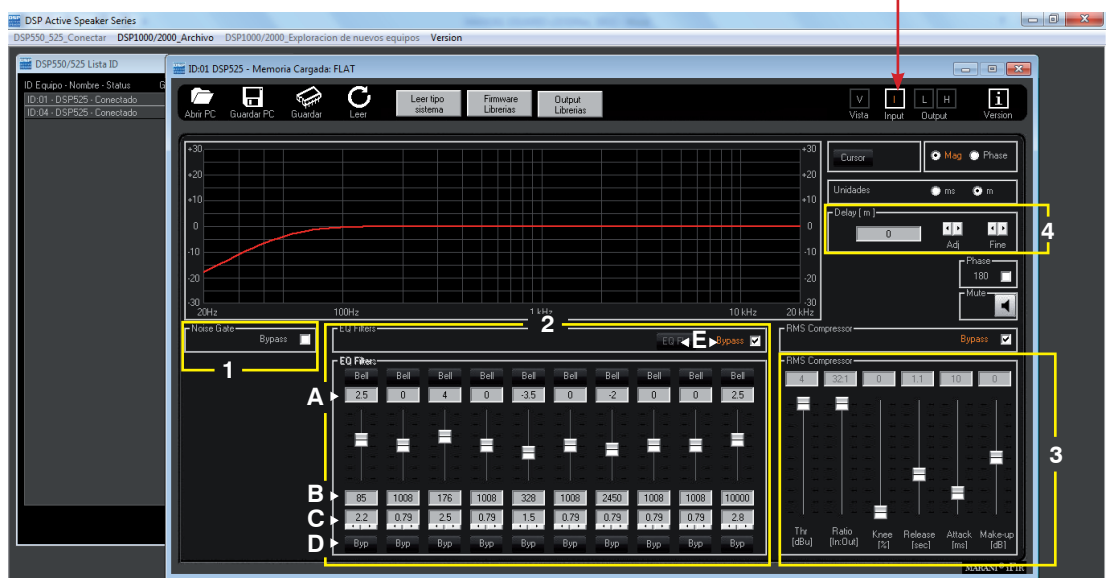

#### **1. NOISE GATE**

Diseñado para eliminar los ruidos durante pausas, cortando el paso de toda señal que no supere un umbral (threshold) prefijado. En este ejemplo el umbral prefijado es de -60dB. Bypass desactiva esta función.

#### **2. ECUALIZADOR**

Este ecualizador afecta la señal de entrada, ajustando la tonalidad del gabinete o respuesta en frecuencia. Cuenta con 10 bandas de ecualización. Esta función hace opcional el uso de ecualizadores graficos externos. Cada una de las bandas cuenta con diferentes tipos de filtros: Bell, Hi-shelving\_Q, Lo-shelving\_Q y Notch.

#### **A. GANANCIA (G) +15dB A -15dB.**

Permite ajustar el nivel de ganancia de la frecuencia seleccionada, tal como lo hace en un ecualizador tradicional. Puede deslizar el potenciómetro con el mouse o puede editar directamente en el recuadro el valor, desde -15 dB hasta +15 dB.

#### **B. FRECUENCIA (FC) 20Hz -20kHz**

Le permite seleccionar una de las frecuencias dentro del rango. Edite directamente en el recuadro la frecuencia que quiere modificar: p.e. 1550. Solo son válidos valores de 20 a 20,000.

#### **C. EL FACTOR Q**

Esta función determina el ancho de banda que será

afectado con cada banda de ecualización. Un filtro con menor ancho de banda tiene una Q mayor y viceversa. Valores de 0.4 hasta 128, son los rangos aceptados.

#### **D. Byp ON / OFF**

Activa o desactiva el filtro, de manera individual en las 10 bandas.

#### **E. FLAT / Bypass**

Flat: regresa todas las bandas del ecualizador a 0 dB también conocida como respuesta plana. Muy útil para regresar a cero con un solo click. Le pedirá confirmar esta acción.

Bypass: Desactiva complétamente al ecualizador, pasando la señal sin modificar.

### **3. COMPRESOR**

La finalidad del compresor es reducir la magnitud de la señal de entrada que exceda un determinado nivel ó volumen en dependencia del umbral ó threshold seleccionado, reduciendo la ganancia.

El oído humano es muy sensible a las variaciones de energía, así que esta compresión deberá siempre ser suave y sutil para que no resulte evidente al oído. Para esto, los parámetros de ataque (attack) y salida (release) son muy importantes.

Tiene 6 parámetros para trabajar:

Threshold: Umbral; Ratio, Knee, Release: salida; Attack: ataque y Make-Up.

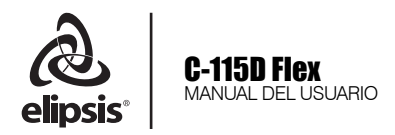

### **PARÁMETROS del COMPRESOR**

### **Threshold (Umbral)**

Determina el nivel mínimo necesario para que el proceso de compresión se realice. Una vez que se alcance este umbral, el compresor empesará a disminuir la ganacia. Su rotulación es en dBu.

### **Ratio (Relación de compresión)**

Determina la cantidad de compresión que se aplicará cuando la señal de audio exceda el threshold. En su rotulación interviene una relación de 2 números. Por ejemplo:

#### 1:1 No reduce la señal

2:1 Cuando la señal de audio exceda el threshold, el compresor reducirá a la mitad (2:1) solo la porción de señal que excede el umbral (threshold).

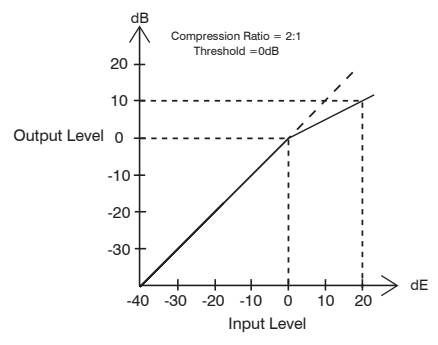

#### **Attack (Ataque)**

Determina el tiempo necesario para que cuando la señal de audio exceda el threshold, la reducción (compresión) comiencea realizarse. Su rotulación es en tiempo (generalmente milésimas de segundo)

### **Release (Salida)**

Determina el tiempo necesario para que deje de realizarse la reducción (compresión) cuando la señal de audio deje de exceder el threshold. Su rotulación es en tiempo (generalmente milésimasde segundo).

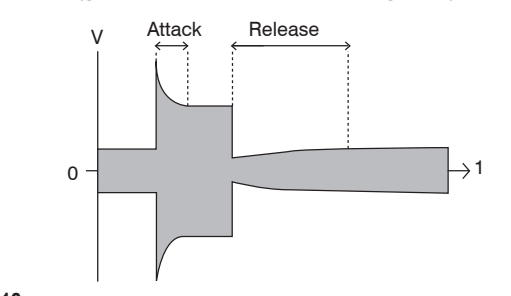

### **S/H Knee**

Permite una transición suave (soft knee) o más brusca (hard knee). Para solucionar el cambio brusco de señal se utiliza el soft knee. Se traduce en un control de nivel más estable, porque la relación de compresión se incrementa gradualmente al valor ajustado, en lugar de aplicarlo abruptamente. El hard knee se utiliza para tener un mayor control sobre los sonidos percusivos o instrumentos con ataque rápido, como una batería por ejemplo.

### **Make-Up**

Control de ganancia después del compresor. Un valor de cero es aconsejable para empezar. Su rotulación es en dB´s.

### **4. DELAY**

Es posible ajustar el retraso del canal de entrada desde 0ms (0 mts) hasta 160.99 mili segundos (54.739 mts). El retardo en la entrada Input Delay se conoce como retardo maestro y se usa para compensar la distancia entre las cajas acústicas.

### **UNIDAD DELAY**

Se usa para ajustar la unidad de medida de los retardos del menú delay.

**Tiempo** (en milisegundos"ms") **Distancia** (en metros "mts")

INPUT DELAY

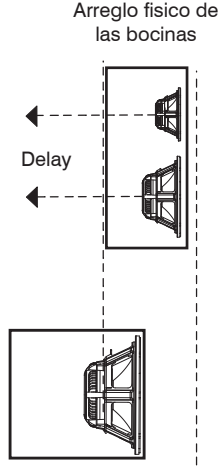

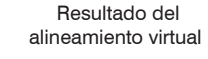

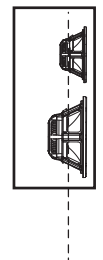

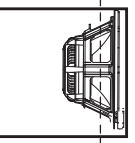

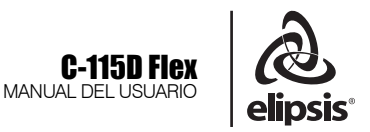

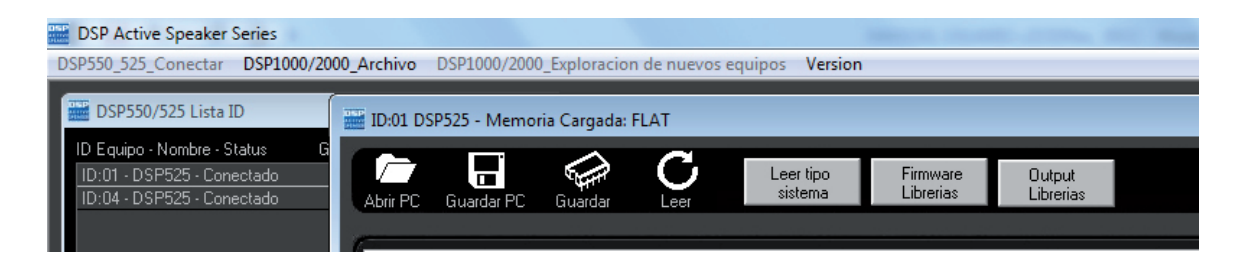

### **ABRIR (MEMORIA) EN PC**

Permite abrir una memoria guardada en la PC

### **GUARDAR (MEMORIA) EN PC**

Guarda la memoria en la PC

### **GUARDAR (MEMORIA) EN EQUIPO**

Permite guardar la memoria directamente en el procesador

### **LEER (MEMORIA) EN EQUIPO**

Permite leer una memoria directamente del procesador.

### **LEER TIPO DE SISTEMA**

Son las tres memorias de fábrica. Desde esta ventana usted puede cargar las diferentes memorias, el número de veces que se necesiten.No pueden ser eliminadas.

### **FIRMWARE LIBRERÍAS**

Mediante nuestra página web en un futuro pudiera acceder a diferentes preset para su gabinete. Estas nuevas memorias se mostrarían en la ventana de Leer tipo de sistema.

Nunca intente carga otro tipo de librería si no es la indicada para el gabinete, de lo contrario pudiera causar daños a su equipo.

### **OUTPUT LIBRERÍAS**

Mediante nuestra página web en un futuro pudiera acceder a una actualización en la etapa de salida para su gabinete. Nunca intente carga otro tipo de librería sino es la indicada para el gabinete, de lo contrario pudiera causar daños a su equipo.

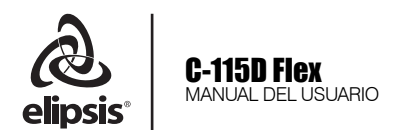

En la ventana de dispositivos, notará que existen 4 Grupos definidos como A, B, C y D.

En los cuales podrá realizar hasta 4 Grupos, por ejemplo, podrá asignar al grupo A las cajas destinadas a un sistema convencional estéreo Left & Right.

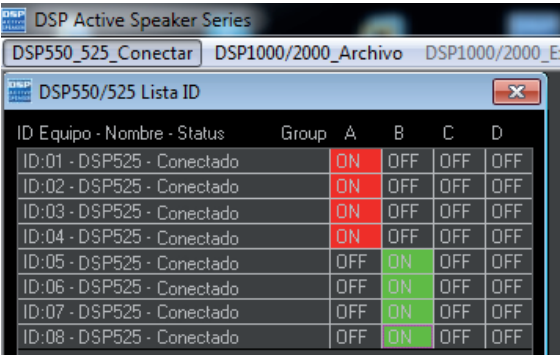

En el caso de una configuración estéreo mas un par de cajas destinadas a cobertura frontal (Fron fill) podrá asignar Left a Grupo A, Right a grupo B y el Front fill al grupo C.

En el caso de contar con una configuración mas compleja como sistema estéreo, mas refuerzo frontal, lateral y delays, podrá hacer diversos grupos.

Por ejemplo:

- Grupo A (Left)
- Grupo B (Right)
- Grupo C (Front fill)

Grupo D (Outfill ó Delay)

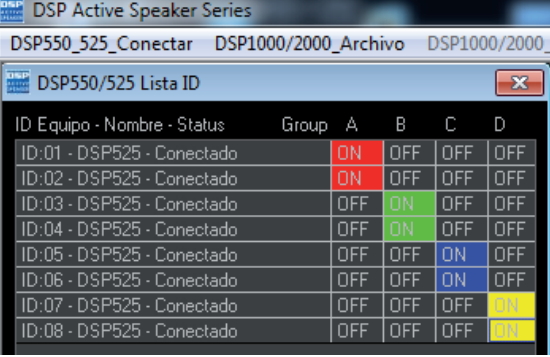

### GRUPOS AGREGAR SUBWOOFERS A LA RED

#### Importante:

Tanto el módulo DSP-525 / DSP-550 y el módulo DSP-1000 / DSP-2000 pueden integrarse a la red, mediante el software de control DSP Active Speakers versión 1.3.2 y pueden agregarse y/o manipularse ambos módulos.

Para esto se requiere de 2 interfaces RS-485 conectadas de manera independiente a dos puertos USB de la computadora.

Una de las interfaces deberá utilizarse para los módulos DSP-525 / DSP-550 y otra interfaz para los módulos DSP-1000 / DSP-2000.

Se utilizarán 2 ventanas de control, uno para cada módulo. De la misma manera se podrán manipular sus parámetros y monitorear señales de entrada y salida.

Los subwoofers recomendados para ser el complemento ideal del sistema C-115D Flex son los modelos STB-118 y/o STB-218 de la familia de subgraves Elipsis STB, los cuales cuentan con procesador digital incorporado y son compatibles en fase con el sistema C-115D Flex.

En este caso si desea adicionar el uso de subwoofers, se deberá utilizar una interfaz RS-485 adicional, como se mencionó anteriormente, la cual deberá conectarse a otro puerto de la computadora.

Una vez realizado el proceso anterior, revise en la parte superior izquierda donde se encuentra el icono de módulos DSP-1000 / DSP-2000, seleccione este ícono y se desplegará una opción denominada "Conectar", haga click y a continuación se abrirá la ventana de Configuración de equipos.

\*Los módulos DSP-1000 son empleados para las cajas de arreglo en línea Elipsis de la familia ST (ST-112A & ST-212A)

\*Los módulos DSP-2000 son empleados para los subwoofers Elipsis de la familia STB (STB-118A & STB-218A)

Todos éstos productos podrán ser integrados, ya sea que se utilice un Line Array ST-112 como sistema principal y el bafle C-115D Flex de refuerzo frontal (Front Fill). De la misma manera los subwoofers de la serie mencionada (STB de Elipsis)podrán ser añadidos.

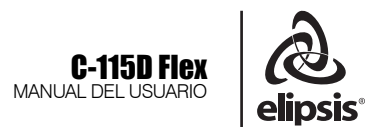

Debido a que la Interfaz RS-485 será reconocido como "Puerto COM & LPT" en su computadora, deberá revisar cuál es el puerto que le fue asignado, por ende, se agregó la opción "Verificar Puerto COM" para simplificar este proceso.

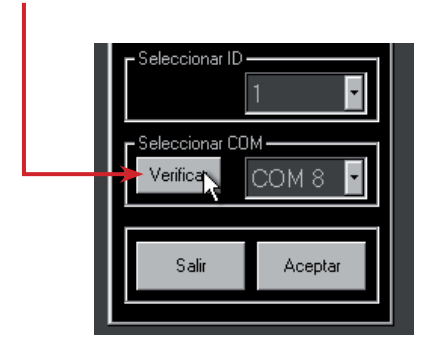

Cuando presione el botón, el software hará el reconocimiento del puerto asignado y lo mostrará en la ventana aledaña.

Al realizar una conexión de múltiples dispositivos, deberá asignar un ID único a cada módulo DSP-525, de esta manera cuando se enlacen a su computadora, el software mostrará cada uno de los ID asignados, lo que significa que tendrá conectados diversos módulos.

Este proceso deberá hacerse mediante la computadora, no podrá asignar el ID de manera manual.

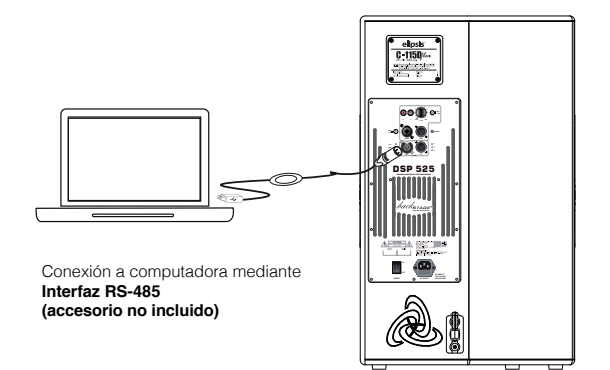

Para ello, conecte la interfaz (previamente conectada a su computadora) directo al puerto RS-485 del módulo DSP-525, encienda el módulo, abra el software y seleccione la opción DSP-525 / DSP-550. Presione Conectar.

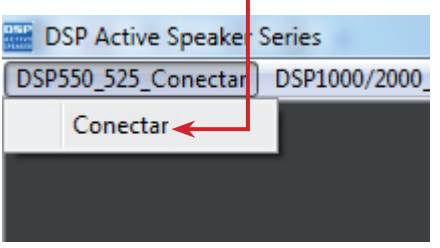

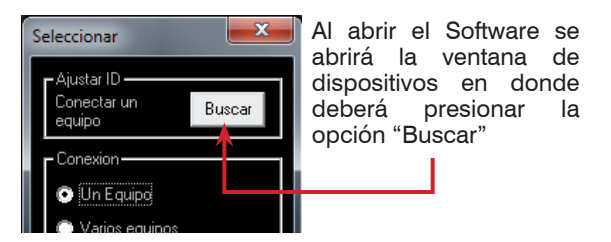

A continuación le mostrará el ID de la caja actual, indicando como "Current ID:" y el numero de ID que tenga por default.

En caso que deseé cambiarlo y asignar otro numero ID, seleccione en "Nuevo ID" y asigne un numero, por ejemplo, si el Current ID es 1 y desea asignar el ID 2, deberá seleccionar como ID 2 y confirmar la operación con el botón "Actualizar"

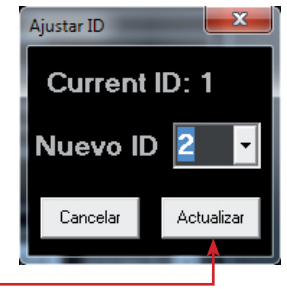

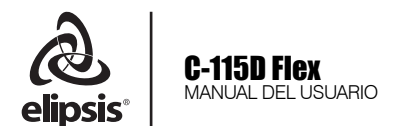

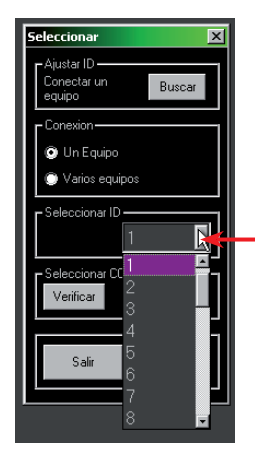

Recuerde el numero ID al que desea conectarse, por ejemplo, si desea conectarse con el módulo ID 1, en la parte denominada<br>como "Seleccionar ID" "Seleccionar ID" deberá seleccionar el ID 1, realice esta operación presionando la flecha y se abrirán las opciones del 1 al 32.

Para adicionar subwoofers a la red de módulos DSP-525 / DSP-550 previamente configurada, seleccione en la parte superior izquierda en donde indica "DSP-1000 / DSP-2000"

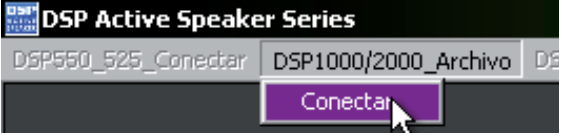

Una vez seleccionado el ID requerido, presione el botón "Aceptar" para realizar la conexión

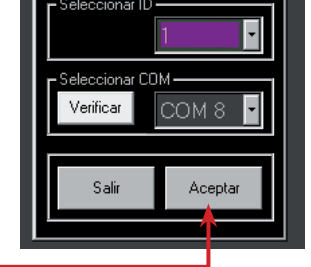

Si desea ver la red de dispositivos recién configurada, podrá observar una lista de módulos con sus respectivos ID en la ventana mostrada al lado izquierdo, y se debería ver similar a la siguiente imagen.

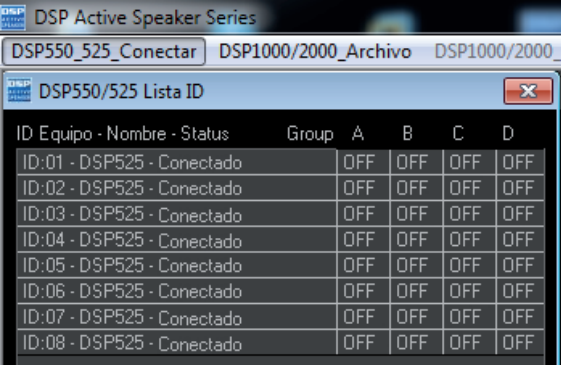

Presione este botón y se abrirá la ventana de configuración, en donde se hará un procedimiento similar al realizado para agregar módulos DSP -525 / DSP-550. Y se deberá indicar el tipo de módulo DSP-1000 ó DSP-2000. En este caso como se agregarán mas de 1 subwoofer, se seleccionará "con mas de 1 Equipo" y todos  $m$ ódulos DSP-2000.  $\blacksquare$ 

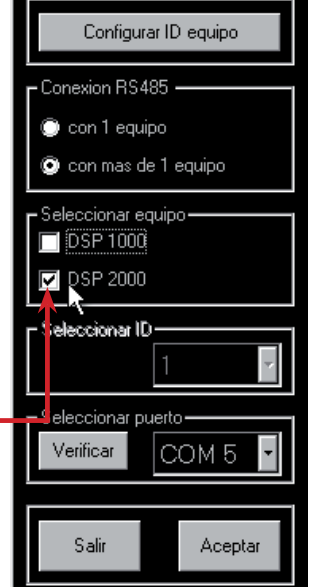

Una vez que lo haya seleccionado, se abrirá la ventana de dispositivos con los ID asignados.

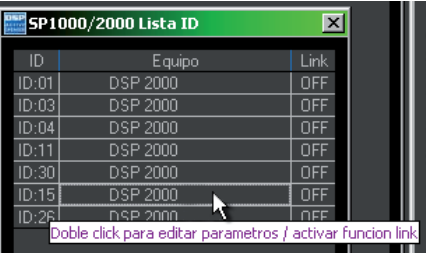

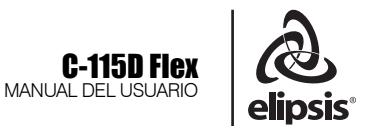

De la misma manera al hacer doble clic sobre el módulo deseado y se abrirá la ventana de control, y de la misma manera le permitirá agrupar los subwoofers ya sea en uno mismo, o bien en diversos grupos.

SP1000/2000 Lista ID  $\overline{\mathbf{x}}$ Equipo Link  $ID:01$ DSP 2000 ΟŃ  $\overline{ID:03}$ **DSP 2000** ŌŇ  $ID:04$ **DSP 2000 DSP 2000**  $ID:11$ DΝ  $ID:30$ **DSP 2000** OFF **DSP 2000**  $OFF$  $ID:15$ ID:26 DSP 2000 OFF

Para realizar un grupo, deberá encadenar los ID que deseé, haciendo doble click en "Link" Una vez encadenados, se mostrarán en color rojo los ID que hayan sido agrupados, y así podrá modificarlos.

Para desasignar los grupos, presione con doble click sobre los ID encadenados.

Tome en cuenta que cuando utilice 2 módulos diversos como el DSP-525 y el DSP-2000 se abrirán 2 ventanas diferentes, cada una será para el módulo DSP-525 (C-115D Flex) y otra mas para el módulo DSP-2000 (STB-118/STB-218).

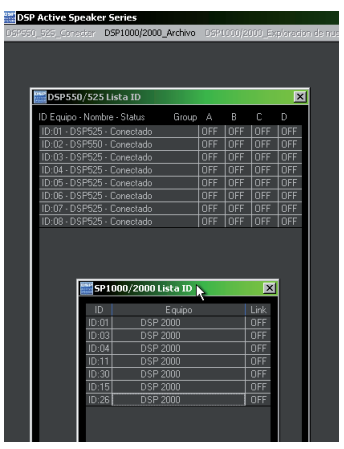

Una vez agrupados los módulos y encadenados, ambas ventanas de control de los módulos se verían similar a la siguiente imagen. Los sistemas C-115D Flex en la ventana superior izquierda y justo debajo, los subwoofers STB-118 que se incorporaron posteriormente.

Nótese las diferencias entre ambas ventanas de control de los módulos. Una manera de distinguirlos es que los módulos DSP-2000 no tienen generador de ruido, además de contar con 2 vúmetros (Input & Output), mientras que los módulos DSP-525 cuentan con 3 vúmetros (Input, Output LF & Output HF)

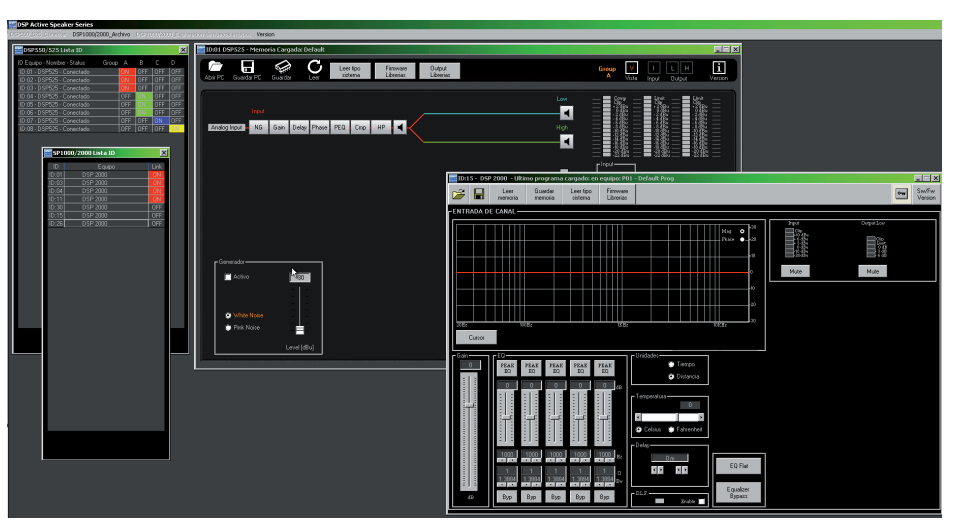

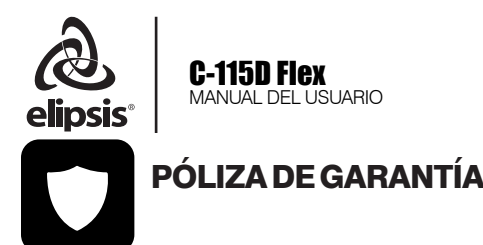

SENSEY ELECTRONICS S.A. DE C.V. garantiza este producto por un periodo de 6 (seis) meses en todas sus partes y mano de obra contra cualquier defecto de fabricación y funcionamiento a partir de la fecha de compra bajo la siguientes condiciones:

1. Cualquier defecto de fabricación que aparezca dentro del periodo de garantía deberá ser manifestado de inmediato a **SENSEY ELECTRONICS** S.A. DE C.V. para que en su horario de servicio haga los ajustes y reparaciones necesarias.

2. SENSEY ELECTRONICS S.A. DE C.V. se compromete a reparar o cambiar el producto a elección de SENSEY ELECTRONICS S.A. DE C.V., así como las piezas y componentes defectuosos del mismo sin ningún cargo para el consumidor, incluyendo los gastos derivados por fletes y transporte.

3. El tiempo de reparación en ningún caso podrá ser mayor de 30 días a partir de la recepción del producto por parte de SENSEY ELECTRONICS S.A. DE C.V.

4. Para hacer efectiva esta garantía es suficiente la presentación de esta póliza ó la factura de compra. En caso de pérdida de esta garantía el distribuidor podrá reponerla por una nueva con la presentación de la factura.

5. El aparato deberá ser entregado junto con esta póliza en nuestro centro de recepción ubicado en: Prol. Parras No. 2001-1, Col. El Álamo, Tlaquepaque, Jalisco, C.P. 45560. En caso de que alguno de nuestros productos requiera servicio y se encuentre fuera de la ciudad de Guadalajara, Jalisco, la garantía se hará efectiva en la casa comercial donde se adquirió.

Esta garantía no es válida en los siguientes casos:

A) Cuando el aparato ha sido utilizado en condiciones distintas a las normales.

B) Cuando NO ha sido operado de acuerdo con el instructivo.

C) Cuando ha sufrido deterioro por causas atribuíbles al consumidor.

D) Cuando el producto ha tratado de ser reparado por personas ajenas a SENSEY ELECTRONICS S.A. DE C.V.

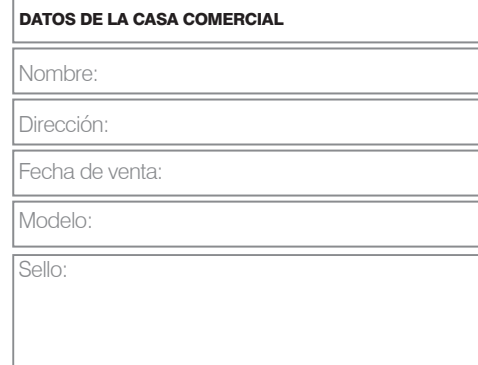

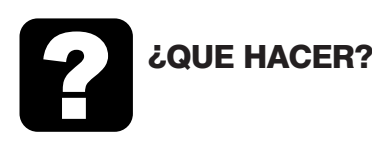

### En caso de:

GARANTÍA Su equipo está amparado por una garantía global.

1. Utilice de preferencia los empaques originales que garantizan la integridad de su valiosa inversión, durante el transporte. Daños inherentes al transporte deberán ser reclamados a la fletera por el remitente.

2. Presente su equipo y el comprobante de pago con el distribuidor donde lo adquirió para solicitar su garantía ó si lo prefiere envie su equipo con flete por cobrar a la siguiente dirección: Sensey Electronics S.A. de C.V. Prol. Parras 2001-1, Col. El Álamo, C.P. 45560, Tlaquepaque, Jalisco, México..

3. Incluya la información que se presenta en la parte inferior de esta hoja.

4. Una vez recibido su equipo, se le Informará al teléfono ó e-mail proporcionados.

5. En un plazo máximo de 30 días (normalmente 15 días) a partir de la fecha de corfirmación de recibo, la reparación deberá estar realizada.

6. Se reenviará su equipo con flete pagado a la dirección proporcionada por usted.

### REPARACIÓN

Aun cuando su equipo esté fuera de periodo de garantía, cuenta con servicio técnico de por vida.

1. Utilice de preferencia los empaques originales que garantizan la integridad de su valiosa inversión durante el transporte. Daños inherentes al transporte deberán ser reclamados a la fletera por el remitente.

2. Presente su equipo y el comprobante de compra con el distribuidor donde lo adquirió para solicitar su reparación ó si lo prefiere envie su equipo con flete pagado a la siguiente dirección: Sensey Electronics S.A. de C.V. Prol. Parras 2001-1, Col. El Álamo, C.P. 45560, Tlaquepaque, Jalisco, México.

IMPORTANTE: Los paquetes que no tengan el flete pagado, no se recibirán.

3. Incluya la información que se presenta en la parte inferior de esta hoja.

4. Una vez recibido su equipo, se le Informará al teléfono ó e-mail proporcionados.

5. Una vez diagnosticada la falla se le informará el presupuesto de las refacciones necesarias. Su autorización es indispensable para proceder con la reparación. 6. En un plazo máximo de 30 días (normalmente 15 días) a partir de la fecha de aprobación de presupuesto, la reparación deberá estar realizada.

7. Se facturará el costo de la reparación incluyendo el flete de reenvío y se requerirá el comprobante de pago. La factura reflejará los datos proporcionados.

8. Se reenviará su equipo con flete pagado a la dirección proporcionada por usted.

Accese a nuestra pagina www.elipsisaudio.com.mx donde podrá imprimir estos datos en línea para garantia y reparaciones.

### **Datos indispensables para Garantía o Reparación:**

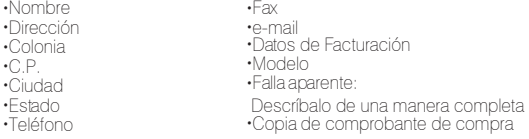

### elipsisaudio.com.mx

Hecho en México por Sensey Electronics S.A. de C.V. Prol. Parras No. 2001-1, Col. El Alamo, C.P. 45560 Tlaquepaque, Jalisco, México. Tel +52 (33) 3837 5470

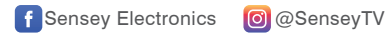